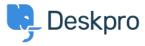

<u>Using Deskpro > Admin > Help Center > How do I remove the Messenger Widget from the Help < قاعدة المعلومات ?Center but keep for other sites</u>

## How do I remove the Messenger Widget from the ?Help Center but keep for other sites

Help Center - (عليقات - Matthew Watt - 2023-08-17

You can remove the chat widget from the Help Center, but keep it on other sites you have embedded in on by .editing the Help Center Templates

In Admin, go to **Help Center > Help Center Design**, scroll down to the **Template Editor** section, and select **Open Template Editor** 

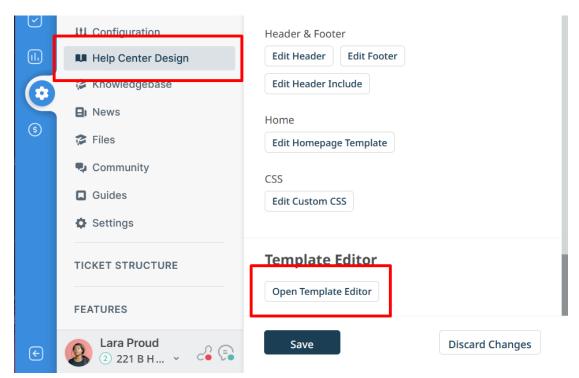

.At the top of the template editor, select and edit the *body-include.html* template inside **Internal** 

## Help Center Design > Templates Template: body-include.html Block: Name 221B Internal Support Test brand Theme **Approvals** t/javascript"> **Articles** .className = document.body.className + ' with-js'; Chat hat determine if 'DPUI' can be enabled for this use Common & !Modernizr.ie8compat && son && Community lobconstructor DirectMessages TH\_DPUI) { **Downloads** dyīclasśNàme += ' with-dpui'; dy.className += ' without-dpui'; Error body-include.html Þ Internal touch-device'; custom-footer.html Members custom-head-include.html NewTicket custom-header.html Νοινις

:At the bottom of the template you'll see a section you will see the following line

```
{% if portal_mode() != 'focus-window' and portal_mode() != 'fame-embed' and is_portal_widget_enabled() %){{ portal_widget_loader() }}{% endif %}
```

Simply remove this line of code and press **Save**. Make sure to press **'Save'** in the main editor to ensure the .widget is removed

Note

If you wanted to disable chat everywhere, you could disable it from Admin > Channels > Chat > Messenger. Setup and then turn off the Messenger widget by clicking on the toggle

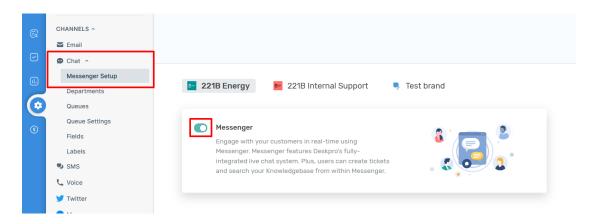

That would disable chat on the Help Center *and* on any websites where you had embedded the Chat Widget. The .advantage of the method explained in this article is that it removes chat from the Help Center only

- البطاقات
- admin •